# *[Welcome to Bergamo!](https://www.youtube.com/watch?app=desktop&v=BclO_s-TzMM)*

Welcoming Guideline for Erasmus Students

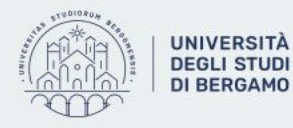

Anna Maria Di Marco Milena Plebani [incoming@unibg.it](mailto:incoming@unibg.it)

Via San Bernardino 72/e Bergamo

### **What are we gonna talk about?**

- ➔ Erasmus **Coordinator**
- ➔ The **International office**
- ➔ Academic and Exam **Calendar**
- ➔ **Incoming webpage**
- ➔ **Course catalogue**
- ➔ **Learning Agreement** during mobility
- ➔ How to use **dashboard**
- ➔ How to look for your **timetable**
- ➔ **E-learning**
- ➔ How to **book exams**
- $\rightarrow$  How to find professor's email
- **Info desk** and **tutor**
- ★ **US Card**
- **University facilities** (print center, dining services, CUS…)
- **Transportation** in Bergamo
- **Health insurance**
- ★ Post office
- ★ **AEGEE & ESN Bergamo**

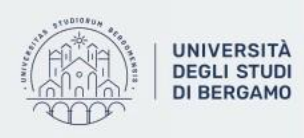

# **ERASMUS COORDINATORS & TUTORS**

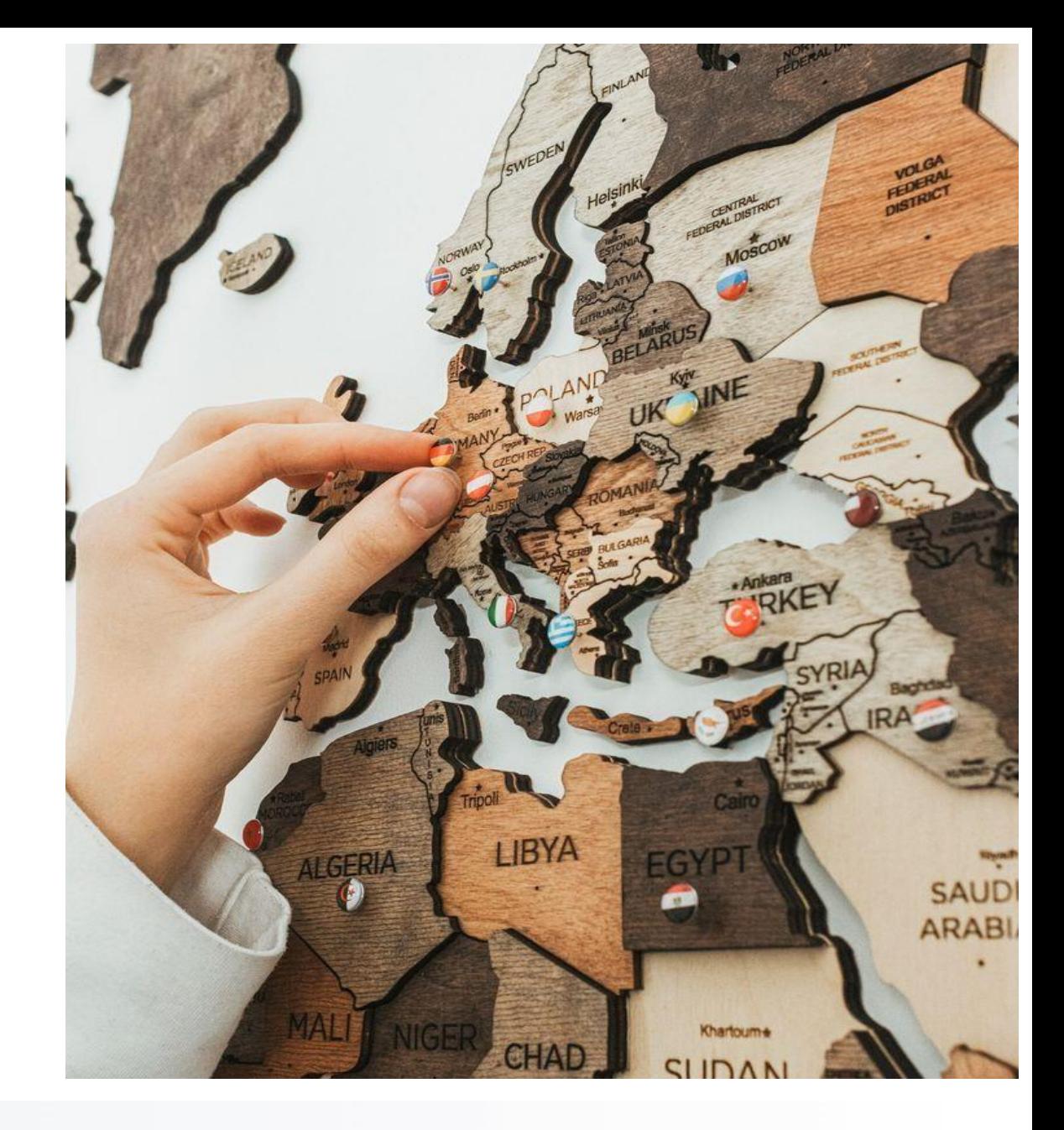

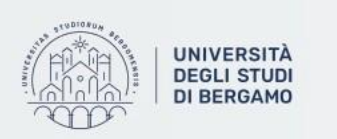

#### **LINGUE, LETTERATURE E CULTURE STRANIERE (Department of Foreign Languages, Literatures and Cultures)**

*Campus: Salvecchio and Rosate*

Coordinator: **Prof.ssa Ivana Rota**

[ivana.rota@unibg.it](mailto:ivana.rota@unibg.it)

Phone: 035 2052714

Office Address: Piazza Rosate 2, room 207

The appointment will be on Skype (contact: live:.cid.5117ded3e07413eb) but contact via email before.

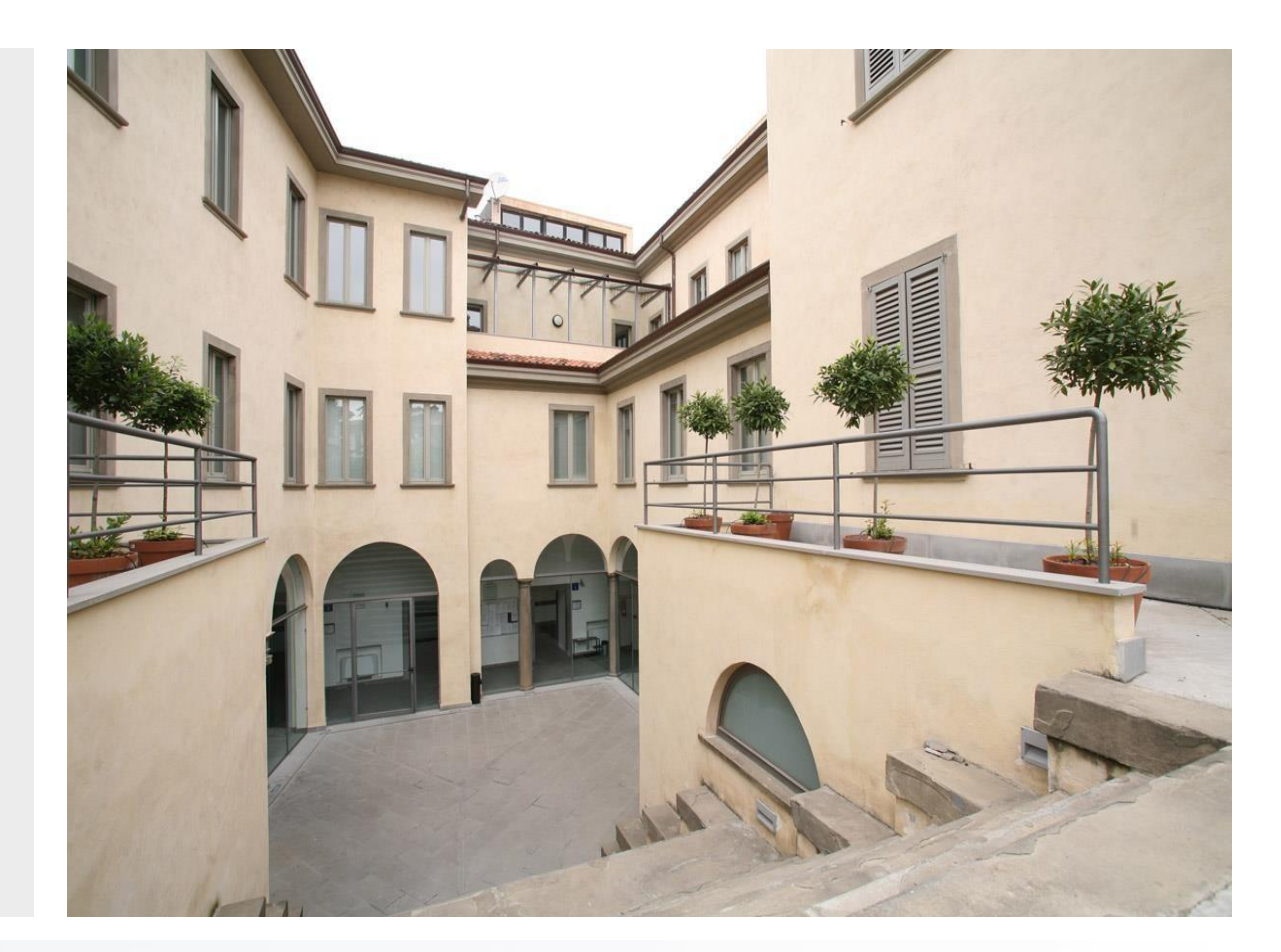

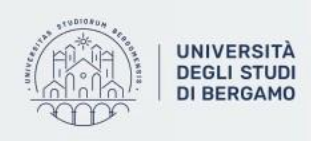

### **SCIENZE UMANE e SOCIALI (Department of Human and Social Sciences)**

*Campus: Sant'Agostino and Via Pignolo*

Coordinator: **Prof.ssa Paola Gandolfi**

[paola.gandolfi@unibg.it](mailto:paola.gandolfi@unibg.it)

Phone: 035 2052966

Office Address: Via Sant'Agostino, Room 24

Office hours: Wednesday afternoon. Please contact via e-mail for an appointment.

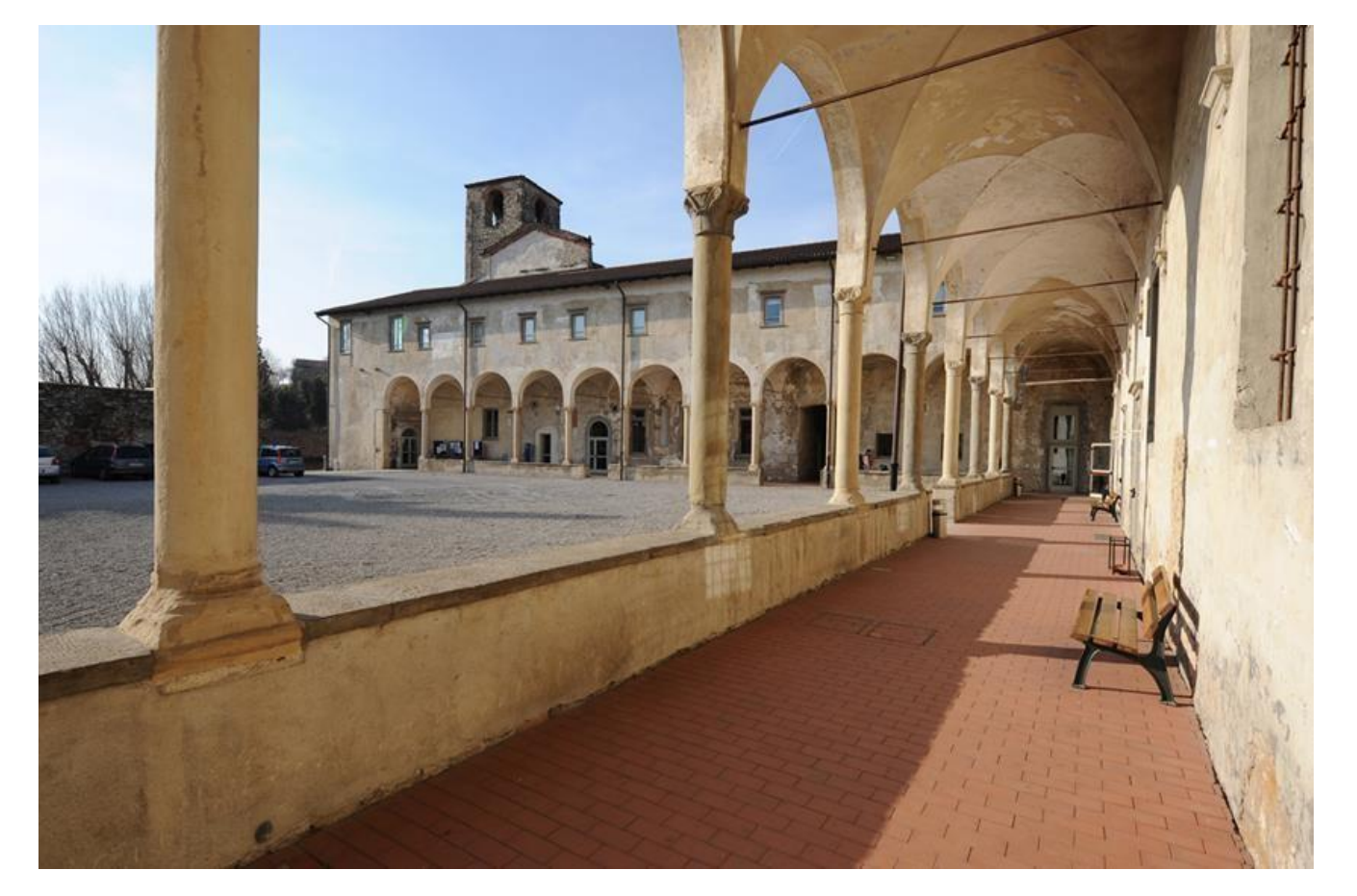

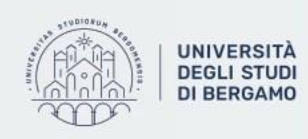

### **LETTERE, FILOSOFIA e COMUNICAZIONE**

#### **(Department of Letters, Philosophy and Communication)**

*Campus: Pignolo and palazzo Bernareggi (via Pignolo, 76)*

Coordinator: **Prof.ssa Francesca Pagani**

[francesca.pagani@unibg.it](mailto:francesca.pagani@unibg.it)

Phone: 035 2052410

Office Address: Palazzo Bassi Rathgeb Via Pignolo 72, Room 6

The appointment can be scheduled in presence or on Google Meet via e-mail.

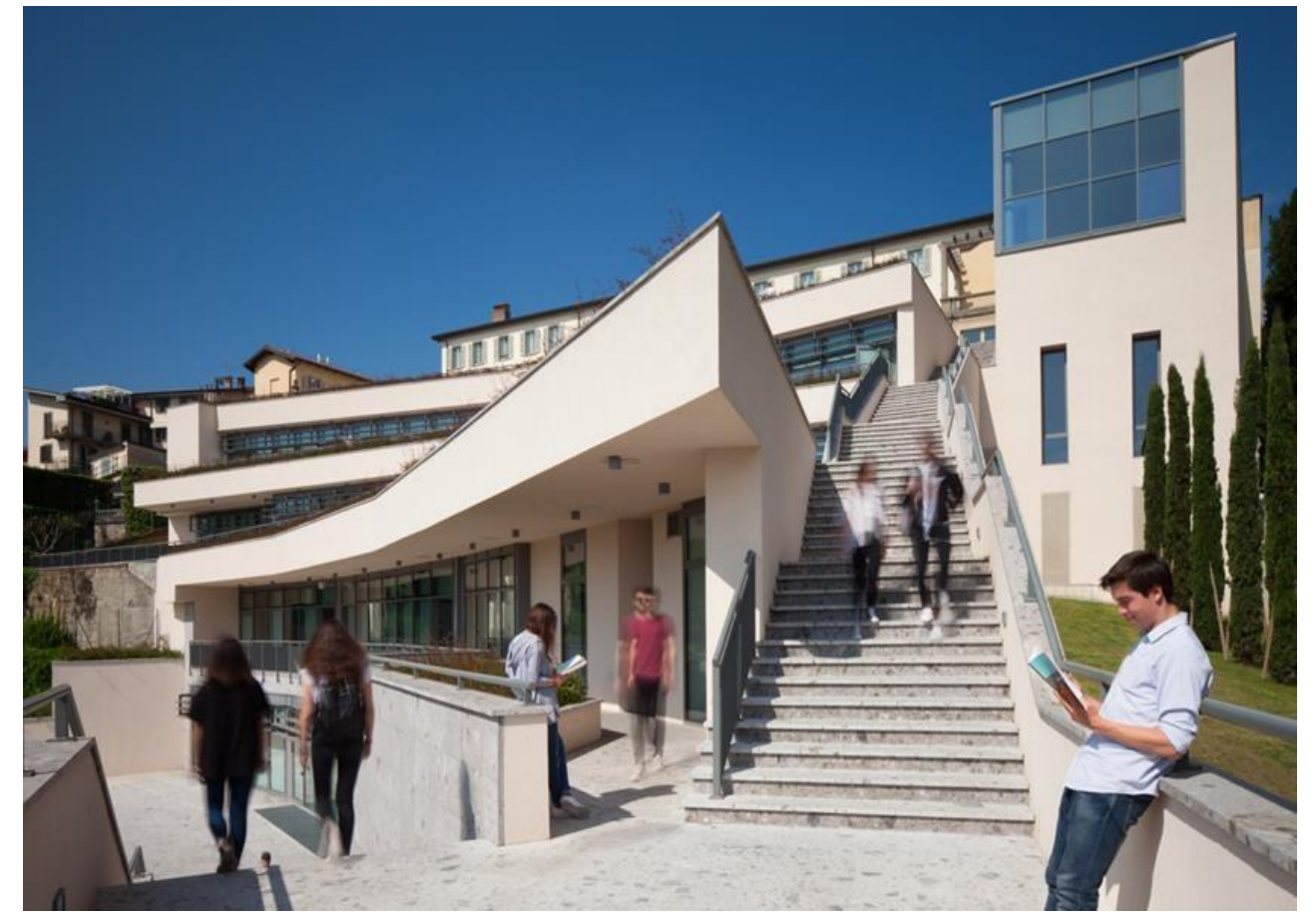

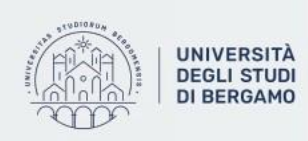

### **GIURISPRUDENZA**

#### **(Department of Law)**

*Campus: Moroni*

Coordinator: Coordinator: Prof. Silvio Troilo **Prof. Silvio Troilo**

[silvio.troilo@unibg.it](mailto:silvio.troilo@unibg.it) [silvio.troilo@unibg.it](mailto:silvio.troilo@unibg.it)

0352052846 Phone: 035 2052846

Office Address: Office Address: Via Gianbattista Moroni 255, Room 10 Via Gianbattista Moroni 255, Room 10

Office hours: Office hours:

Wednesday from 4:30 p.m. to 6:30 p.m. Wednesday from 4:30 p.m. to 6:30 p.m.

only by appointment, contact via e-mail only by appointment, contact via e-mail

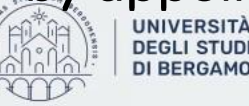

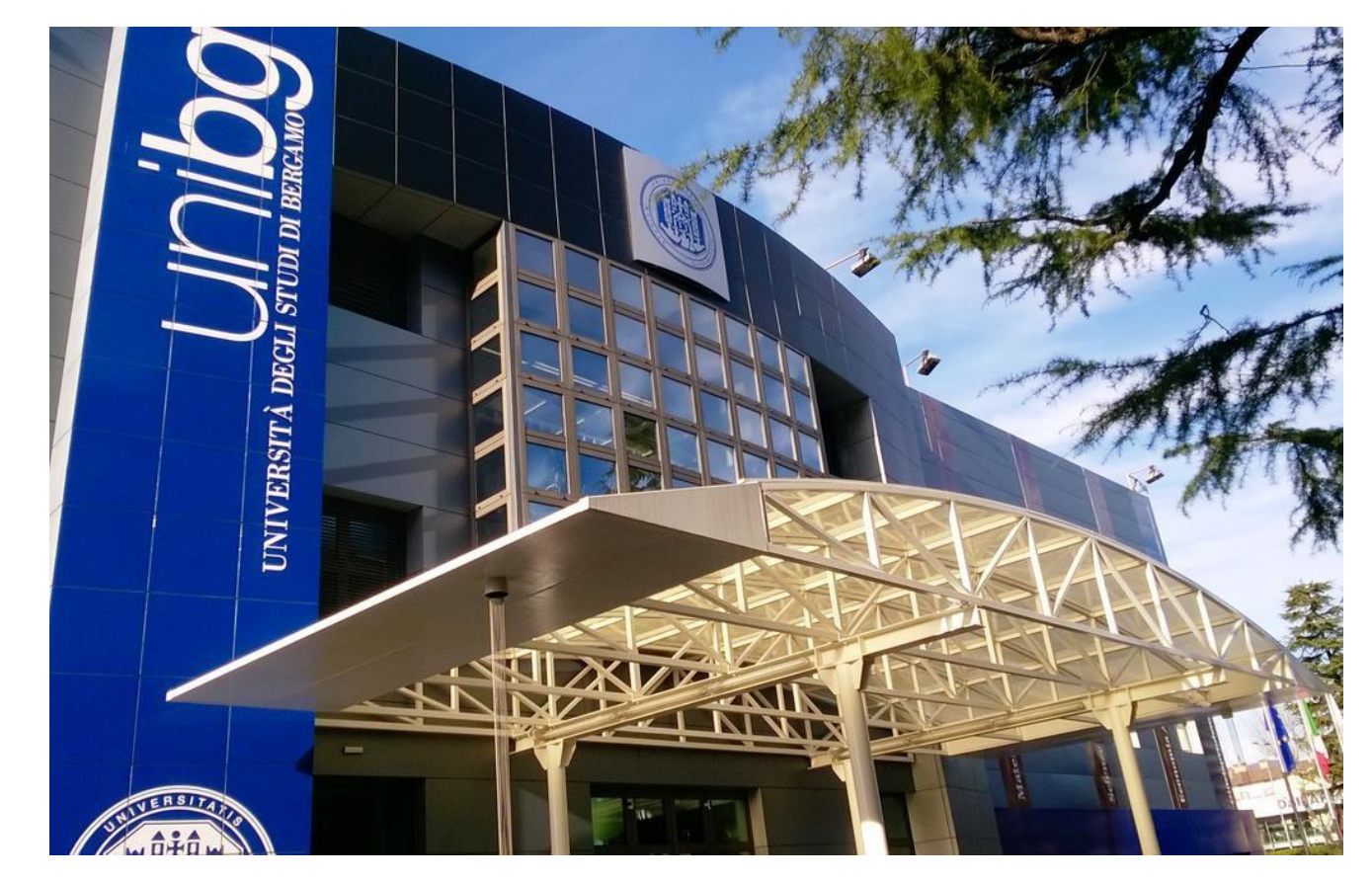

### **ECONOMIA (Department of Economics)**

*Campus: Caniana*

Coordinator:

**Prof.ssa Mara Grasseni**

[mara.grasseni@unibg.it](mailto:mara.grasseni@unibg.it)

0352052540

Office Address: Caniana, room 212

The appointment will be on Skype, please contact via e-mail before.

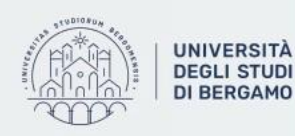

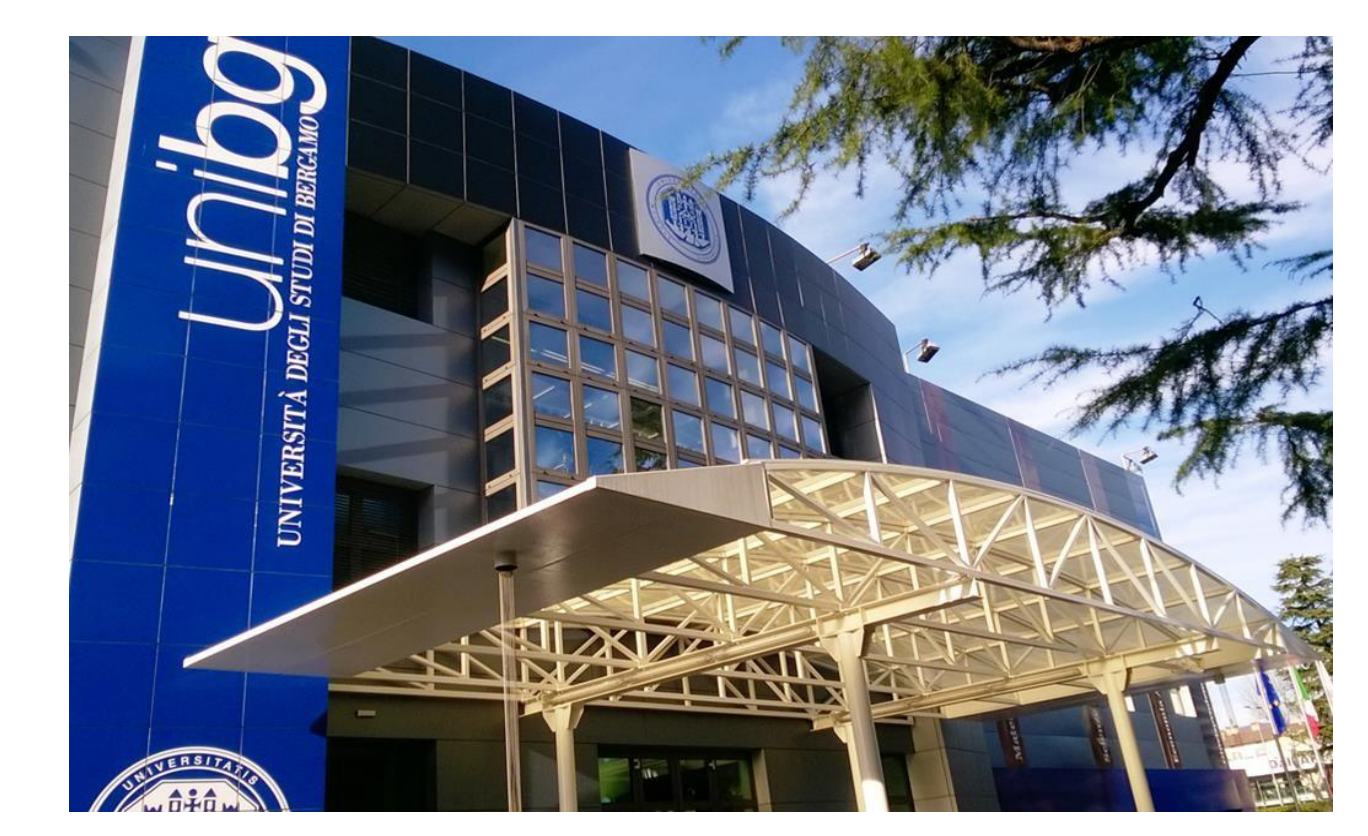

### **SCIENZE AZIENDALI**

#### **(Department of Management)**

*Campus: Caniana*

Coordinator: **Prof.ssa Viviana Meschitti**

[viviana.meschitti@unibg.it](mailto:viviana.meschitti@unibg.it)

Phone: 035 2052882

Office Address: Caniana, room 110

The appointment will be on Skype, please contact via e-mail before.

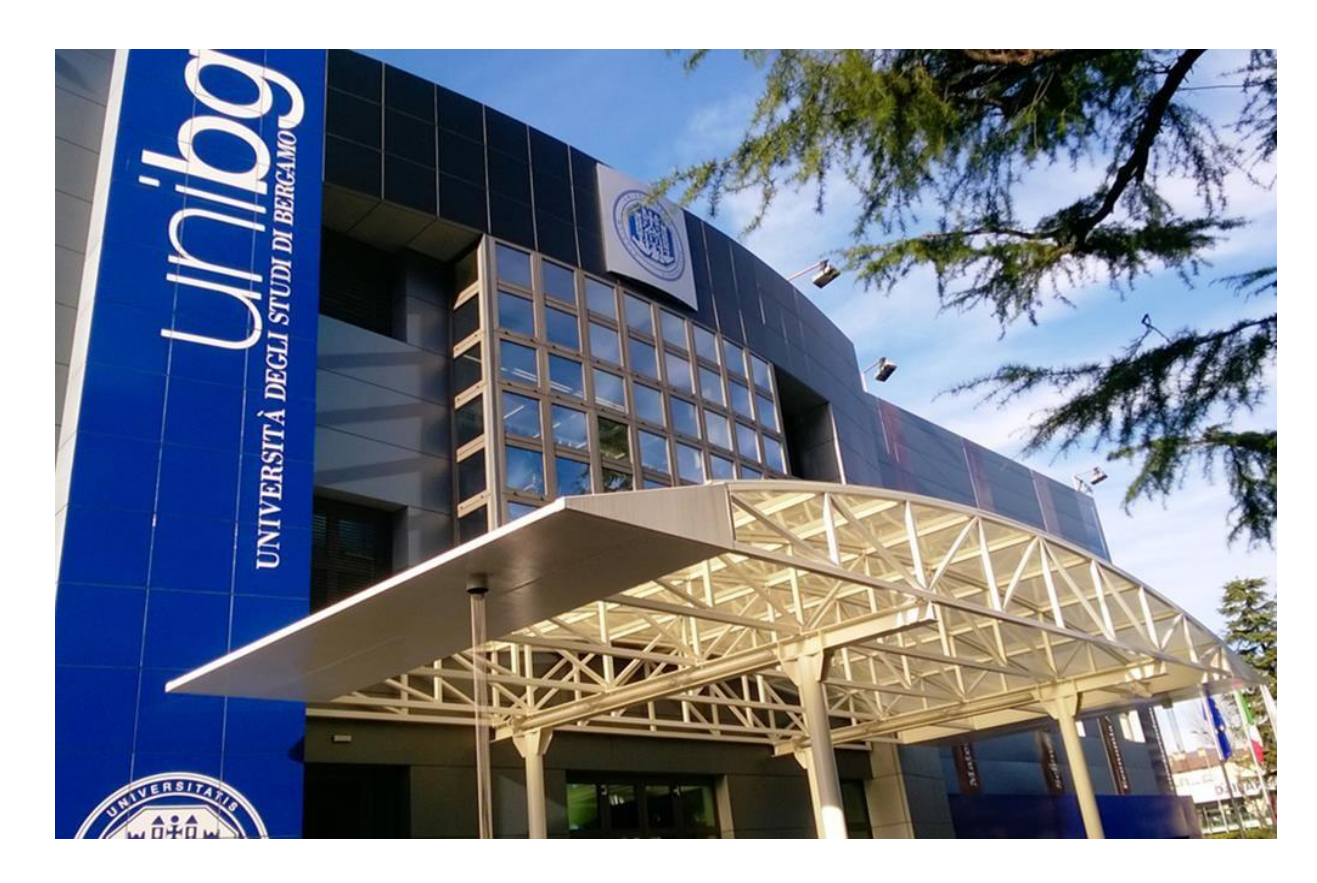

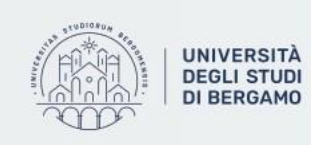

#### **INGEGNERIA (School of Engineering)**

*Campus: Dalmine*

Coordinator: **Prof.ssa Maria Sole Brioschi**

[maria-sole.brioschi@unibg.it](mailto:maria-sole.brioschi@unibg.it)

Phone: 035 2052089

Office Address: Dalmine, building C, room 5.02

Office Hours: Monday and Friday from 1 p.m. to 2 p.m. The appointment will be on Microsoft Teams, it can be also on other days but please contact via remail before.

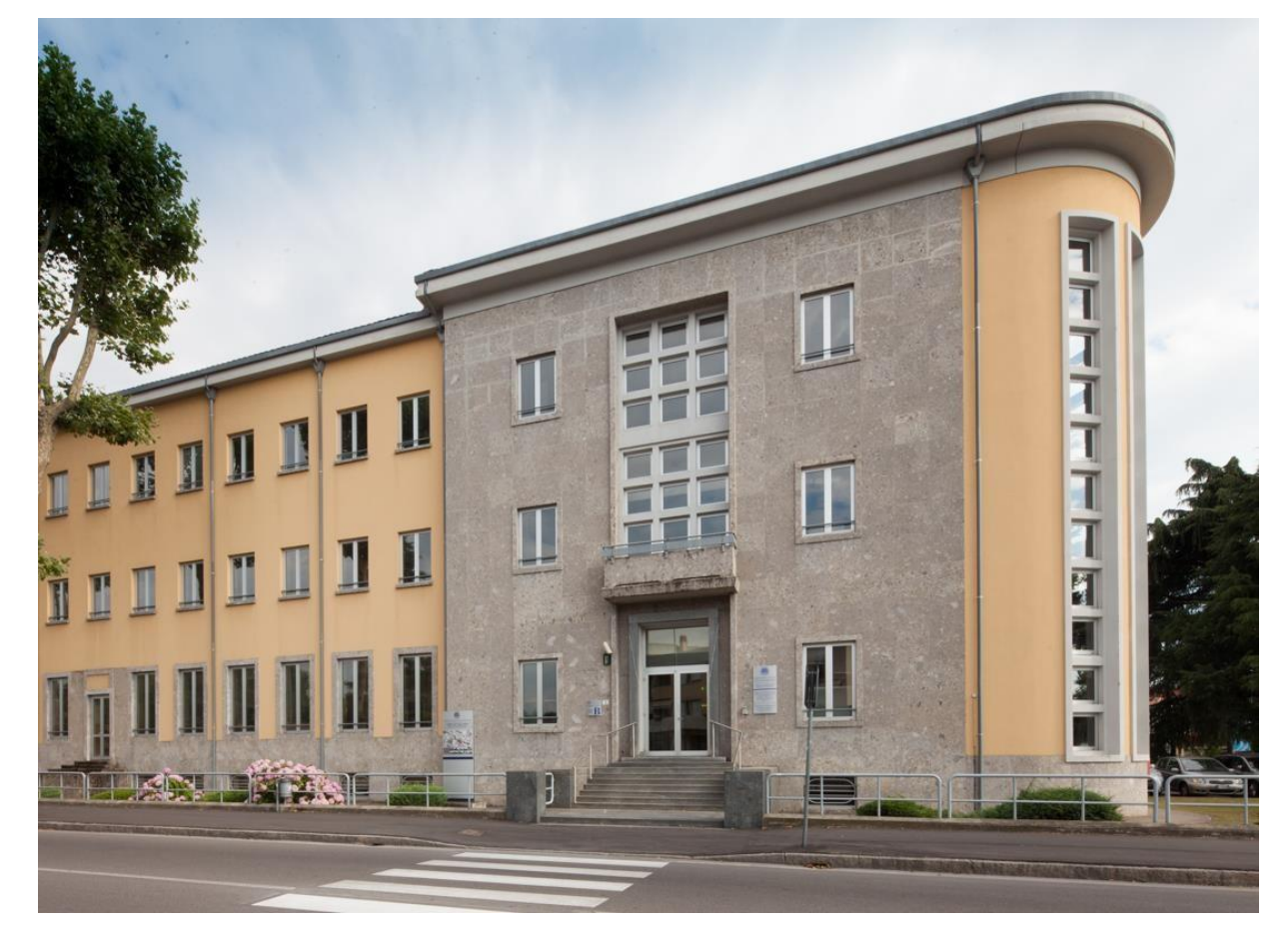

### **THE INTERNATIONAL OFFICE**

Ask the International Office for Information about:

- Residency Permit (Only Erasmus Students);
- Learning Agreement before and during mobility;
- Courses List;
- Transcript of Records;
- Arrival and Departure Certificate;
- Student Card;
- Doubts about how to book an Exam;
- Tax Code.

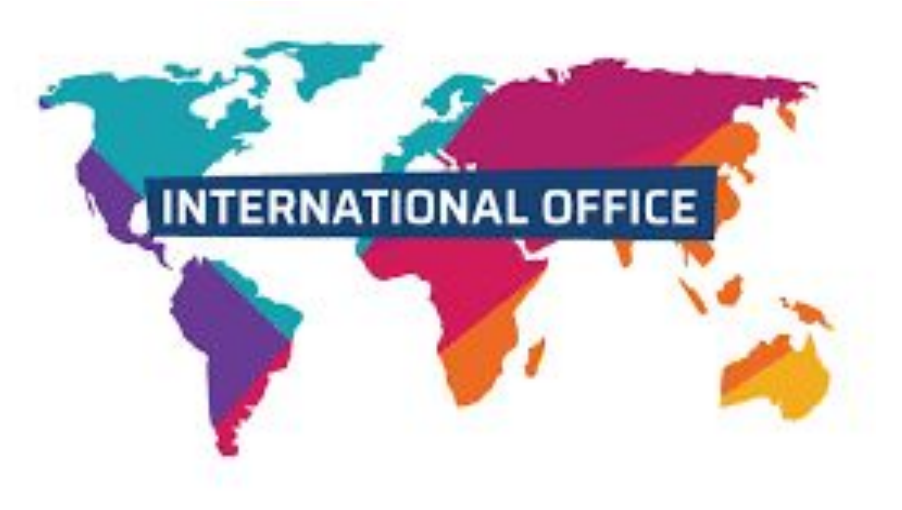

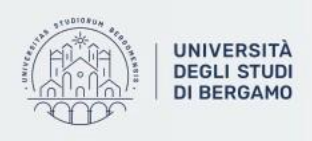

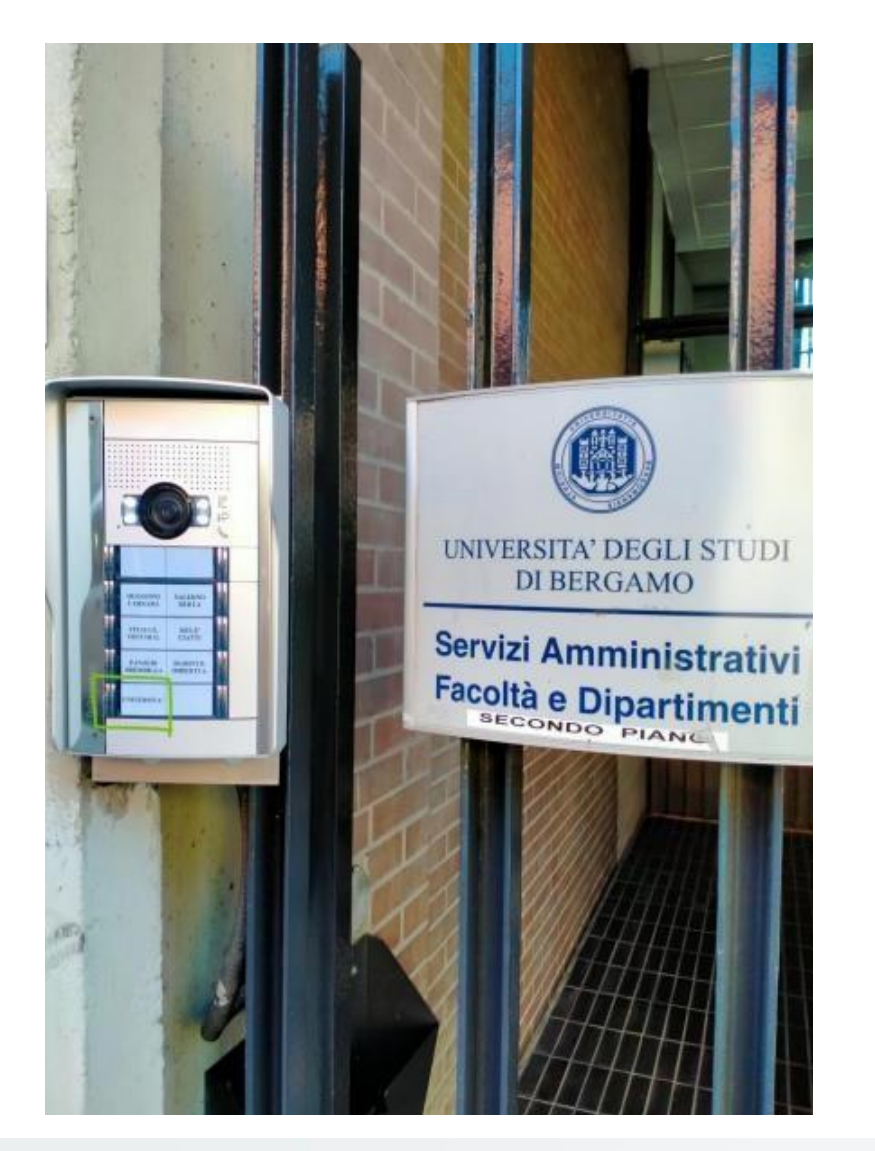

### **HOW TO FIND THE INTERNATIONAL OFFICE**

International Office via San Bernardino 72/e, Bergamo 2° Floor

**Office hours**: Tuesday and Thursday 9.30 am – 12.00 am 2 pm – 4 pm

![](_page_11_Picture_4.jpeg)

### **ADMINISTRATIVE STAFF BY DEPARTMENT**

**please arrange an appointment by email before visiting our offices in Via San Bernardino**

Departments of Economics, Management and Human and social sciences: **Anna Maria Di Marco** [anna-maria.di](mailto:anna-maria.di-marco@unibg.it)[marco@unibg.it](mailto:anna-maria.di-marco@unibg.it)

Departments of Foreign Languages, literatures and cultures and Letters, Philosophy and Communication: **Milena Plebani** [milena.plebani@unibg.it](mailto:milena.plebani@unibg.it)

Departments of Law and Engineering: **Blerta Topalli** [blerta.topalli@unibg.](mailto:blerta.topalli@unibg.it) [it](mailto:blerta.topalli@unibg.it)

![](_page_12_Picture_5.jpeg)

### **How to arrange an appointment with Anna Maria**

 $610010xy$ 

- Visit Unibg website (English version);
- Select [web agenda](https://logistica.unibg.it/PortaleStudenti/index.php?view=home&_lang=en) > Front-desk service booking > New booking
- Select "Ufficio Erasmus" from the service menu;
- Chose date and time of your visit filling in the fields with the required information.

![](_page_13_Picture_58.jpeg)

![](_page_13_Picture_6.jpeg)

### **ACADEMIC CALENDARS**

The 2023/24 Academic Calendars for each Department are now available online in the section ["Before leaving home: 2023-2024](https://en.unibg.it/global/students-exchange/erasmus-incoming-students) **[Academic Calendars](https://en.unibg.it/global/students-exchange/erasmus-incoming-students)**" on the Incoming webpage.

Academic Calendars at the University of Bergamo depend on the Department where you are going to study.

The beginning and/or ending of the semester may change from one department to another. If you decide to take exams from different departments please check very carefully lectures and exam dates.

DEPARTMENT OF MANAGEMENT, ECONOMICS AND QUANTITATIVE METHODS

![](_page_14_Picture_65.jpeg)

#### DEPARTMENT OF FOREIGN LANGUAGES, LITERATURES AND CULTURES

![](_page_14_Picture_66.jpeg)

![](_page_14_Picture_8.jpeg)

### **EXAM SESSIONS**

In Italy exam dates are called "*appello"* and change according to the Department. Students will find two dates for each exam session and they can freely decide when to take their exams:

- take all the exams during the first *appello*;
- split the exams into first and second *appello.*

*Please note:*

In case student do not pass the first *appello* they can repeat the exam in the second one.

![](_page_15_Picture_44.jpeg)

#### Example:

![](_page_15_Picture_8.jpeg)

### **PLEASE NOTE!**

The first lesson of each teaching unit is very important!

Professors will provide you with specific information such as:

- topics that will be faced during lessons;
- moodle platform access;
- exam structure...

![](_page_16_Picture_6.jpeg)

![](_page_16_Picture_7.jpeg)

# **HOW TO FIND ALL THE INFORMATIONS YOU NEED AS AN ERASMUS STUDENT**

![](_page_17_Picture_1.jpeg)

#### 1) Go to the Unibg Website

2) Click on «EN» to translate the page in English

![](_page_18_Picture_2.jpeg)

![](_page_18_Picture_3.jpeg)

#### 3) Click on Global and choose «Erasmus- Incoming Students»

![](_page_19_Figure_1.jpeg)

![](_page_19_Picture_2.jpeg)

![](_page_20_Picture_2.jpeg)

#### **UNIVERSITÀ DEGLI STUDI DI BERGAMO**

![](_page_20_Picture_38.jpeg)

#### <https://en.unibg.it/global/students-exchange/erasmus-incoming-students>

![](_page_20_Picture_6.jpeg)

# **HOW TO CHOOSE TEACHING UNITS**

![](_page_21_Picture_1.jpeg)

#### 1) Go to the Unibg Website 2) Click on **Study** > **Courses list**

![](_page_22_Figure_1.jpeg)

![](_page_22_Picture_2.jpeg)

#### 3) Click on **[Current AY active teachings](https://unibg.coursecatalogue.cineca.it/cerca-offerta)**

#### HOME / STUDY / ATTENDANCE

#### **Courses list**

The University of Bergamo offers to Incoming Erasmus/Exchange students a wide choice of courses at the Bachelor and Master level. The list of courses is updated once a year by each Department. Our degree courses are made up of teaching units

The research of teaching units can be done by teaching period, teacher, unit or degree course, selecting the course catalogue page.

Please check very carefully the teaching period (Semestre) in which units are held:

- Primo Semestre > First Semester (Autumn Semester from September to December) > Exams will take place between January and February.
- Secondo Semestre > Second Semester (Spring Semester from February to June/July) > Exams will take place in June and July.
- Annualità singola > Annual (from September to June/July) > Exams will be in June and July.

Incoming Erasmus/Exchange students can select units from all Departments keeping in mind that at least 50% of the chosen teaching units must belong to the study field of the agreement under which they have been nominated.

▶ Current AY active teachings

![](_page_23_Picture_11.jpeg)

![](_page_23_Picture_56.jpeg)

#### 4) Search the teaching units based on the period of your stay

#### 谷

#### **Search by teaching period**

It is necessary to specify the Academic Year and a criterion for at least one of the following fields: unit name, department, degree course, course of study, subject area, language, teaching period. Please make sure to indicate the correct teaching period: First semester; Second semester or Annual

![](_page_24_Picture_22.jpeg)

![](_page_24_Picture_6.jpeg)

### **WHAT YOU SHOULD CHECK**

#### **Academic year**: 2023/2024

#### **Semester**:

- First semester (*primo semestre*)
- Second semester (*secondo semestre*)
- nom<br>**Acto language**: English - Annual (*annualità singola*- from September to June/July)

(inglese)

If you stay here only for one semester you **can't** choose a course with «*annualità singola*»

**50%** of the chosen teaching units must belong to the **study field of the agreement** under which you have been nominated.

![](_page_25_Picture_8.jpeg)

### PAY ATTENTION TO THE CODE OF EACH TEACHING UNIT

#### **Psychometrics Course** 640014 - ENG Psychometrics Classes are held in English 40023 Psicometria Classes are held in Italian

The same professor may held similar courses but with different CFU

44136 - ENG Territorial and Environment Studies (10 cfu) 44107 - ENG Geography of the Environment and Tourism 44118 - ENG Territorial Studies

# **HOW TO CHANGE YOUR LEARNING AGREEMENT**

### **(Exceptional changes)**

Exceptional Changes can be done by filling in the "**During Mobility Learning Agreement**" form.

The document can be downloaded from: [https://en.unibg.it/global/students](https://en.unibg.it/global/students-exchange/erasmus-incoming-students)[exchange/erasmus-incoming-students](https://en.unibg.it/global/students-exchange/erasmus-incoming-students) > During your Erasmus+ Stay: what to do – During mobility Learning Agreement and exams

![](_page_27_Picture_4.jpeg)

Study · About us

Research -

Info for  $\tau$ 

Life at UniBq -

Contacts

International Office -

HOME / GLOBAL / STUDENTS EXCHANGE

#### Erasmus - Incoming students

This page is intended for those students who have been selected and nominated by their Home University to participate in the Erasmus+/Exchange program with the University of Bergamo. The following procedure is valid if the University of Bergamo signed a bilateral agreement with the Partner University

**Adminstrative Staff** via San Bernardino 72/E At your arrival: Information desk - Welcome Meetings and Campus Tour T+39 035 205 2428/2293 incoming@unibg.ite Before leaving home: 2023-2024 Academic Calendars 2nd floor ONLY BY APPOINTMENT Department of Economics and Management - Department of Before leaving home: course catalogue and Learning Agreement Human and Social Sciences Exchange programs Anna Maria Di Marco - room 3 Before leaving home: language requirements and Italian language Department of Law courses Department of Engineering Blerta Topalli - room 3 Department of Foreign Before leaving home: Housing/Accommodation: Languages, Literatures and Cultures - Department of Letters, Philosophy and Communicatio Before leaving home: Non-Eu students entry requirements and entry Milena Plebani - room 11 Visa Erasmus Departmental coordinator During your Erasmus+ Stay: what to do - During mobility Learning Department of Law **Agreement and exams** Prof. Silvio Troilo Department of Management Prof.ssa Francesca Magno During your stay: Tax code Application  $^{+}$ Department of Economics

![](_page_27_Picture_13.jpeg)

### **LEARNING AGREEMENT (Exceptional changes)**

- CHECK the changes you want to make with the International Departmental coordinator in Bergamo or with the International office.
- Remember to indicate both the previous and the new exam choices.
- **• THE CHANGES TO THE LEARNING AGREEMENT**  must be approved by:
	- The student;
	- The sending institution;
	- The receiving institution.

![](_page_28_Picture_7.jpeg)

**UNIVERSITÀ DEGLI STUDI DI BERGAMO** 

![](_page_28_Picture_88.jpeg)

![](_page_28_Picture_89.jpeg)

The level of language competence<sup>7</sup> in ITALIAN □ or ENGLISH □ [indicate here the main language of instruction] that the student already has or agrees to acquire by the start of the study period is: A1  $\Box$  A2  $\Box$  B1  $\Box$  B2  $\Box$  C1  $\Box$  C2  $\Box$  Native speaker

![](_page_28_Picture_90.jpeg)

### **DEADLINE TO SUBMIT THE LEARNING AGREEMENT DURING MOBILITY**

**Your During Mobility Learning Agreement** must be submitted within three weeks after the beginning of the semester.

**Please note:** in these weeks attendance is strongly recommended!

No changes will be allowed after the following deadlines:

- **• March 7**, 2024- **All Departments**
- **• March 14**, 2024- **Engineering Department**

![](_page_29_Picture_6.jpeg)

![](_page_29_Picture_7.jpeg)

## **HOW TO USE DASHBOARD**

![](_page_30_Picture_1.jpeg)

### **HOW TO USE MYUNIBG**

You can log in MyUnibg with this link [My Unibg](http://testsportello.unibg.it) with your username and password.

![](_page_31_Picture_17.jpeg)

![](_page_31_Picture_3.jpeg)

#### **HOW TO CHECK YOUR LESSONS TIMETABLE, EXAMS CALENDAR AND ROOM OCCUPATIONS: [WEB AGENDA UNIBG](https://logistica.unibg.it/PortaleStudenti/index.php?view=home&_lang=it)**

![](_page_32_Picture_1.jpeg)

![](_page_32_Picture_2.jpeg)

### **[WEB AGENDA UNIBG](https://logistica.unibg.it/PortaleStudenti/index.php?view=home&_lang=it)**

#### Check the timetable of your teaching units by clicking on "Classes Schedule" and choose "search your timetable by course".

Welcome to the student's Web Agenda of the University of Bergamo

![](_page_33_Picture_3.jpeg)

![](_page_33_Picture_4.jpeg)

### **[WEB AGENDA UNIBG](https://logistica.unibg.it/PortaleStudenti/index.php?view=home&_lang=it)**

#### Click on and choose "search your timetable by course".

![](_page_34_Figure_2.jpeg)

![](_page_34_Picture_3.jpeg)

### **HOW TO CHECK YOUR LESSONS TIMETABLE, EXAMS CALENDAR AND ROOM OCCUPATIONS: EasyUnibg App**

You can also download the app on your cellphone from your Play Store Apple Store: EasyUnibg.

![](_page_35_Picture_2.jpeg)

![](_page_35_Picture_3.jpeg)

#### You can download the app from:

![](_page_36_Picture_1.jpeg)

![](_page_36_Picture_51.jpeg)

Create a profile and edit the app with the teaching units, exams you are interested in

![](_page_36_Picture_4.jpeg)

![](_page_36_Picture_5.jpeg)

### **HOW TO USE E-LEARNING**

#### TEACHING UNITS: [E - Learning System](https://en.unibg.it/) eLearning | Web agenda | Help Desk | Dashboard | Contacts | Libraries **AZQIT UNIVERSITÀ** e-Learning **DEGLI STUDI** English (en) UNIVERSITÀ **DI BERGAMO DEGLI STUDI DI BERGAMO** Services & Facilities -Info for  $\cdot$ About us -Study -Research -Engagement -Global -Home 日間 Main menu Supporto on-line per la didattica **Course categories** interattiva e le attività News del sito collaborative Generale 日間 Navigation Giurisprudenza 日間 Calendar Home News del sito Ingegneria January 2019 Courses Wed Sat  $\frac{1}{2}$  $\mathcal{A}$ 5  $\mathbf{R}$ Lettere, Filosofia, Comunicazione University of Bergamo 50th Anniversary  $12$ 13 14 15 16 17 18 19  $20 \t 21$ 22 23 24 25 26 Lingue, Letterature e Culture Straniere 27 28 29 30 31 Scienze Aziendali, Economiche e Metodi Quantitativi Scienze Umane e Sociali PhD Dottorati di ricerca **Student Services Office Accommodations Life at UniBo** Altri corsi Go Search courses: **How Courses Work Structure**

Università degli Studi di Bergamo Unibg e-Learning<br>studenti learning@unibg ingegnena.learning@ docenti learning@unibg

![](_page_37_Picture_3.jpeg)

https://en.unibg.it/%23views-bootstrap-carousel-1

### **UNITS E-Learning System**

To check the information about courses and classes, you can use e-learning platform.

What includes:

- Course contents
- Teaching activities (Lectures, case studies, classroom exercises, group work and presentation)
- Assessments

To log in the system, click on myUnibg, then:

- Username: (your student number/*matricola*)
- Password: (your password)

![](_page_38_Picture_9.jpeg)

![](_page_38_Picture_66.jpeg)

# **HOW TO BOOK EXAMS**

![](_page_39_Picture_1.jpeg)

### **[EXAMS](http://testsportello.unibg.it)**

- Exams will be only **in presence**  and they can be either written or oral (verbal)
- You need to register to your exams ONLINE from sportello internet (Dashboard) also in case of paper/assignment.
- Online registration is possible from 15 days before the exam to 5 days before the exam

![](_page_40_Picture_4.jpeg)

![](_page_40_Picture_5.jpeg)

![](_page_41_Picture_31.jpeg)

Results notice board

#### $\#$  » List Exam sessions

#### **Booking Exam sessions**

The page shows the sessions that can be booked to date, only for the academic activities already in your booklet.

#### Exam sessionsavailable for subjects in your own booklet

![](_page_41_Picture_32.jpeg)

#### Prenotazione appelli - Dettaglio appello selezionato

![](_page_41_Picture_33.jpeg)

#### Calendario delle prove

![](_page_41_Picture_34.jpeg)

![](_page_41_Picture_10.jpeg)

![](_page_42_Picture_62.jpeg)

Al termine della compilazione del questionario è necessario effettuare una NUOVA PRENOTAZIONE all'appello.

Ritorna alla lista appelli

![](_page_42_Picture_3.jpeg)

![](_page_42_Picture_63.jpeg)

![](_page_42_Picture_5.jpeg)

You enrolled succesfully!

![](_page_42_Picture_7.jpeg)

### **ITALIAN GRADING SYSTEM**

![](_page_43_Picture_1.jpeg)

![](_page_43_Picture_15.jpeg)

![](_page_43_Picture_3.jpeg)

### **HOW TO FIND INFO ABOUT PROFESSOR'S OFFICE HOURS: INFO WEB**

Click > Contacts (Rubrica)

Search for:

- Name (Cercapersone)
- Telephone number
- Role (Professor, staff...)
- Working area

![](_page_44_Picture_55.jpeg)

#### **Cerca per**

![](_page_44_Picture_56.jpeg)

![](_page_44_Picture_10.jpeg)

### **HOW TO TAKE A LANGUAGE COURSE: AAL (Attività di Addestramento Linguistico)**

If you like to take foreign languages course (i.e. French, Spanish, German etc.) Language Exercises Classes (AAL) are a compulsory part of this process.

Student cannot take the Oral language exam without passing the written test at the end of AAL course.

![](_page_45_Picture_3.jpeg)

Studiare -Atenen -

Terza missione -Internazionale Servizi -

NAVIGA LA SEZIONE

linguistiche

Arabo

Cinese

Francese

Giapponese

Inglese

Russo

Spagnolo Tedesco

Italiano

Riconoscimento certificazioni

#### Attività di apprendimento linguistico

HOME / STUDIARE / FREQUENTARE / APPRENDIMENTO UNGUISTICO

Le attività di apprendimento linguistico (AAL) dell'Università degli studi di Bergamo sono riservate agli studenti iscritti all'Università. Consistono in esercitazioni in aula e in modalità eLearning, tutorato a piccoli gruppi, sostegno a singoli studenti. Per partecipare a queste attività, devi essere uno studente di un corso di studi o di dottorato oppure basta solo essere iscritto all'insegnamento di una lingua straniera che ti interessa.

Le attività di apprendimento linguistico di UniBg aiutano gli studenti a raggiungere il livello di competenza nella lingua straniera secondo il Quadro Comune Europeo di Riferimento (QCER) e, per il cinese, secondo il Hanyu Shuiping Kaoshi (HSK).

Le attività di apprendimento linguistico sono a cura del Centro competenza lingue (CCL) e sono svolte da collaboratori di madrelingua straniera o italofono. Riguardano le lingue araba, cinese, francese, giapponese, inglese, russa, spagnola e tedesca.

Il CCL segue anche i corsi di italiano per stranieri (CIS), che sono rivolti agli studenti Erasmus e agli studenti internazionali iscritti ai corsi di laurea dell'Università. I corsi sono aperti anche a non nativi provenienti dall'estero o residenti sul territorio.

![](_page_45_Picture_12.jpeg)

Francais

Ricerca -

Contatti

CCL - Centro Competenza Lingue

日本語 English Русский

#### <https://www.unibg.it/studiare/frequentare/apprendimento-linguistico>

![](_page_45_Picture_18.jpeg)

#### **AAL (Attività di Addestramento Linguistico)**

Once you decide the language, you'll have to select the Department of your classes and the level you have.

Students are strongly advised to attend both the activities planned in the AAL for their level of competence and any tutoring activities on offer throughout the year.

![](_page_46_Picture_3.jpeg)

![](_page_46_Picture_4.jpeg)

# **ENJOY BERGAMO!**

![](_page_47_Picture_1.jpeg)

**THEFT**